# **ANALISIS VISUALISASI DATA PRESTASI MAHASISWA UNIVERSITAS LAMPUNG**

**SKRIPSI**

**Oleh**

# **MUHAMAD HAMID AL MALIK**

**1617051082** 

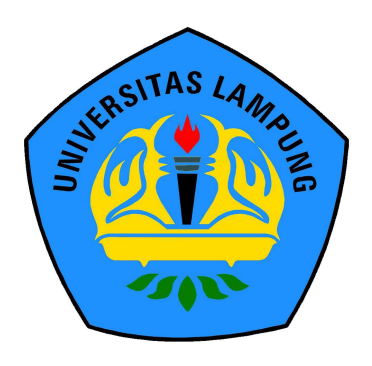

**FAKULTAS MATEMATIKA DAN ILMU PENGETAHUAN ALAM UNIVERSITAS LAMPUNG BANDAR LAMPUNG 2023**

# **ANALISIS VISUALISASI DATA PRESTASI MAHASISWA UNIVERSITAS LAMPUNG**

**Oleh**

# **MUHAMAD HAMID AL MALIK 1617051082**

**Skripsi**

**Sebagai Salah Satu Syarat Untuk Mencapai Gelar** 

# **SARJANA ILMU KOMPUTER**

**Pada Jurusan Ilmu Komputer Fakultas Matematika dan Ilmu Pengetahuan Alam Universitas Lampung**

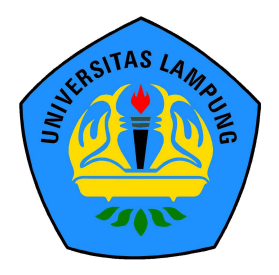

**FAKULTAS MATEMATIKA DAN ILMU PENGETAHUAN ALAM UNIVERSITAS LAMPUNG BANDAR LAMPUNG 2023**

# **ABSTRAK**

# **ANALISIS VISUALISASI DATA PRESTASI MAHASISWA UNIVERSITAS LAMPUNG**

#### **Oleh**

# **MUHAMAD HAMID AL MALIK**

Penelitian ini memvisualisasikan data prestasi akademik dan non akademik mahasiswa tahun 2018, 2019, 2020, dan program MBKM 2020 di Universitas Lampung. Data prestasi diolah dengan alat Tableau dan digunakan untuk melihat hasil pola visual pada data prestasi berdasarkan atribut penting yaitu prestasi, peserta berdasarkan fakultas, dan jenjang prestasi yang dibagi menjadi 3 kategori yaitu internasional, nasional dan regional, prestasi daerah dan provinsi. Tableau *Public Tools* adalah perangkat lunak yang digunakan untuk menganalisis dan mendeskripsikan kumpulan data dalam bentuk pemikiran pengambilan keputusan, dan digunakan untuk menganalisis data dalam pengambilan keputusan organisasi. Keluaran yang dihasilkan dengan *tool* Tableau divisualisasikan dalam bentuk *dashboard* grafis berdasarkan data atribut yang telah ditentukan. *Dashboard* berisi informasi dan grafik yang bermanfaat berdasarkan data atribut prestasi yang menjadi bahan evaluasi dalam pengelolaan data prestasi oleh *staff* BP2M, dan menarik minat masyarakat di Universitas Lampung.

Kata Kunci : Visualisasi Data, Prestasi Akademik, Tableau.

# **ABSTRACT**

# **VISUALIZATION ANALYSIS OF STUDENT ACHIEVEMENT DATA LAMPUNG UNIVERSITY**

#### **By**

# **MUHAMAD HAMID AL MALIK**

*This study visualized data on student academic and non-academic achievements for 2018, 2019, 2020, and the 2020 MBKM program at the University of Lampung. Achievement data is processed with the Tableau tool and used to see the results of visual patterns on achievement data based on important attributes, namely achievement, participants based on faculties, and achievement levels which are divided into 3 categories, namely international, national and regional, regional and provincial achievements. Tableau Public Tools is software that is used to analyze and describe data sets in the form of decision making thinking, and is used to analyze data in organizational decision making. The output generated with the Tableau tool is visualized in the form of a graphical dashboard based on predefined attribute data. The dashboard contains useful information and graphics based on achievement attribute data which serve as evaluation material in the management of achievement data by BP2M staff, and attracts the interest of the community at the University of Lampung.*

*Keywords : Data Visualization, Academic Achievements, Tableau.*

Judul Skripsi

# : ANALISIS VISUALISASI DATA PRESTASI **MAHASISWA UNIVERSITAS LAMPUNG**

Nama Mahasiswa

: Muhamad Hamid Al Malik

Nomor Pokok Mahasiswa

: 1617051082

Program Studi

: Ilmu Komputer

Fakultas

: Matematika Dan Ilmu Pengetahuan Alam

MENYETUJUI,

1. Komisi Pembimbing

Rico Andrian, S.Si., M.Kom. NIP. 19750627 200501 1 001

tami, S.Kom., M.Kom Yohana Tri NIP. 19900110 201903 2 010

**MPUN** 

2. Ketua Jurusan Ilmu Komputer

Didik Kurniawan, S.Si., M.T. NIP. 19800419 200501 1 004

**MENGESAHKAN** 

1. Tim Penguji

필요

Ketua Penguji

Rico Andrian, S.Si., M.Kom.

Sekretaris

Yohana Tri Utami, S.kom., M.kom

Anggota

Tristiyanto, S.Kom., M.I.S., Ph.D

Dekan Fakultas Matematika Dan Ilmu Pengetahuan Alam 2.

 $\ddot{\cdot}$ 

KE Eng. Heri Satria, S. Si., M. Si NIP. 197110012005011002

Tanggal Lulus Ujian Skripsi: 14 Juni 2023

# **PERNYATAAN**

 $\mathbb{R}^{n}$ 

Saya yang bertanda tangan di bawah ini, menyatakan bahwa skripsi saya yang berjudul " ANALISIS VISUALISASI DATA PRESTASI MAHASISWA UNIVERSITAS LAMPUNG " merupakan karya saya sendiri dan bukan karya orang lain. Semua tulisan yang tertuang di skripsi ini telah mengikuti kaidah penulisan karya ilmiah Universitas Lampung. Apabila dikemudian hari terbukti skripsi saya merupakan hasil penjiplakan atau dibuat orang lain, maka saya bersedia menerima sanksi berupa pencabutan gelar yang saya terima.

Bandar Lampung, 04 Juli 2023

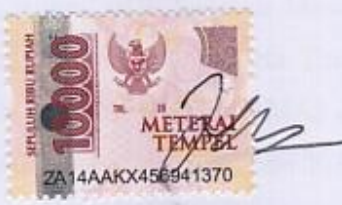

**M Hamid Al Malik** NPM. 1617051082

# **RIWAYAT HIDUP**

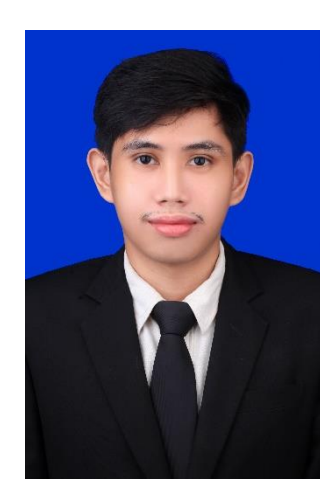

Penulis dilahirkan di Lampung pada tanggal 03 April 1998, sebagai anak ketiga (3) dari 5 bersaudara dari ayah yang bernama Idris dan ibu Harleni, dan bertempat tinggal di Kota Bekasi, Jawa Barat. Penulis menyelesaikan pendidikan dasar di Sekolah Dasar (SD) Negeri 15 Pagi Jakarta Utara yang di selesesaikan pada tahun 2010, Sekolah Menengah Pertama (SMP) diselesaikan di SMP 147 Jakarta Timur pada tahun 2013 dan Sekolah Menengah Atas (SMA) diselesaikan di SMA Negeri 93 Jakarta Timur pada tahun 2016.

Pada tahun 2016 penulis melanjutkan pendidikan dan terdaftar sebagai mahasiswa Jurusan Ilmu Komputer Fakultas Matematika dan Ilmu Pengetahuan Alama Universitas Lampung melalui jalur SBMPTN. Selama menjadi mahasiswa penulis melakukan beberapa kegiatan antara lain :

- 1. Menjadi anggota Badan Khusus Himpunan Mahasiswa Jurusan Ilmu Komputer periode 2016/2017.
- 2. Melaksanakan Kerja Praktik di PT Daya Radar Utama pada tahun 2019.
- 3. Melaksanakan kegiatan Kuliah Kerja Nyata (KKN) di desa Keteguhan, Kecamatan Teluk Betung Timur, Kota Bandar Lampung, Provinsi Lampung pada bulan Januari dan Februari tahun 2022
- 4. Mengikuti pelatihan yang diselenggarakan oleh KOMINFO *Digital Talent Scholarship* dan mendapatkan sertifikat pada pelatihan *IT Support* dan *Machine Learning Developer* pada tahun 2022.
- 5. Mengikuti pelatihan yang diselenggarakan oleh Baparekraf *Digital Talent* dan mendapatkan sertifikat pada pelatihan *Google Data Analytics Professional* pada tahun 2022.

## **PERSEMBAHAN**

Puji syukur saya panjatkan kepada Allah SWT atas segala Rahmat-Nya serta shalawat dan salam senantiasa juga tercurahkan kepada Nabi Muhammad SAW sehingga saya dapat menyelesaikan skripsi ini.

Skripsi ini saya persembahkan kepada:

Kedua orang tua tersayang yang telah menjadi inspirasi dan penyemangat dalam hidup saya, yang selalu memberikan kasih sayang, doa dan dukungan moral maupun material, dan selalu mendidik anak-anaknya menjadi pribadi yang lebih baik.

Terimakasih atas kasih sayang yang selalu kalian berikan dan terimakasih untuk saudaraku, kakak, adik dan kerabat yang selalu memberikan semangat, dukungan serta doa-doanya.

> Keluarga Ilmu Komputer Fakultas Matematika dan Ilmu Pengetahuan Alam. Almamater tercinta, Universitas Lampung

# **MOTTO**

"Gagal hanya terjadi jika kita menyerah."

(B.J. Habibie)

"Jangan pernah meremehkan diri sendiri jika kamu tak bahagia dengan hidupmu.

Perbaiki apa yang salah dan teruslah melangkah."

(Anonim)

"Jangan menilai saya dari kesuksesan, tetapi nilai saya dari seberapa sering saya jatuh

dan berhasil bangkit kembali."

(Nelson Mandela)

### **SANWACANA**

Alhamdulillahi rabbil'alamin, puji syukur kehadirat Allah SWT atas berkah, rahmat serta hidayah-Nya penulis dapat menyelesaikan skripsi dengan judul "Analisis Visualisasi Data Prestasi Mahasiswa Universitas Lampung" dengan lancar. Tidak lupa shalawat serta salam senantiasa tercurahkan kepada Nabi Muhammad SAW, yang telah memberikan tauladan terhadap umm-atnya disetiap hela nafas kehidupan. Terimakasih penulis ucapkan kepada semua pihak yang telah membantu dan berperan besar dalam menyusun skripsi ini, antara lain.

- 1. Allah SWT yang telah memberikan kemudahan dan kelancaran sehingga penulis mampu menyelesaikan skripsi ini dengan sangat baik.
- 2. Kedua orang tua tercinta, Bapak Idris dan Ibu Harleni yang selalu memberikan dukungan, kasih sayang, semangat dan motivasi yang tak terhingga kepada anaknya.
- 3. Kakak-kakaku tercinta, Ka Nana dan Abang Haris, Adikku Haidir dan Anisa serta keluarga besar yang selalu memberikan dukungan dan doa sehingga penulis dapat menyelesaikan skripsi ini dengan lancar.
- 4. Bapak Rico Andrian, S.Si.,M.Kom. sebagai pembimbing utama yang telah bersedia menjadi pembimbing penulis, menyediakan waktunya untuk

membimbing penulis, memberikan ide, kritik, saran serta arahan baik sehingga penulisan skripsi ini dapat diselesaikan dengan baik dan terstruktur. Selain itu juga senantiasa memberi dukungan dan motivasi sehingga dapat menyelesaikan skripsi ini.

- 5. Ibu Yohana Tri Utami, S.kom.,M.kom. Sebagai pembimbing kedua yang telah banyak memberikan masukan dan saran yang bermanfaat bagi penulis dalam menyusun serta menyelesaikan skripsi.
- 6. Bapak Tristiyanto, S.Kom., M.I.S., Ph.D. Sebagai pembahas yang telah banyak memberikan masukan dan saran yang bermanfaat bagi penulis dalam menyusun juga senantiasa memberi dukungan dan motivasi sehingga dapat menyelesaikan skripsi.
- 7. Bapak Didik Kurniawan, S.Si., M.T. selaku Ketua Jurusan Ilmu Komputer FMIPA Universitas Lampung.
- 8. Bapak Dr. rer. nat. Akmal Junaidi, M.Sc. Sebagai sekretaris jurusan Ilmu Komputer yang telah banyak memberikan motivasi kepada saya sehingga dapat menyelesaikan skripsi.
- 9. Bapak Dr. Eng. Suripto Dwi Yuwono, M.T. selaku Dekan FMIPA Universitas Lampung.
- 10. Bapak Aristoteles,S.Si.,M.Si. selaku Pembimbing Akademik yang selalu memberikan movitasi dan semangat dikala banyaknya keluhan penulis.
- 11. Bapak, Ibu Dosen dan semua staf Jurusan Ilmu Komputer FMIPA Universitas Lampung yang telah memberikan banyak ilmu dan wawasan baru kepada penulis dan telah membantu segala urusan administrasi yang penulis butuhkan.
- 12. Eggi, Sika, Robin dan teman- teman seperbimbingan yang telah menemani dan membantu untuk sama-sama belajar dalam menyusun sampai menyelesaikan skripsi ini.
- 13. Sahabat- sahabat di Jakarta, Mega, Cindy, Risty, Echa, Revan, Revin, Rayen yang tidak henti-hentinya memberikan semangat.
- 14. Sahabat Pasukan Pulang Pagi, Yolan, Reva, Lucas, Rama, Farel, Dika, Delly, Bang Fatur, Fahri yang telah memberikan pengalaman yang tidak ternilai dan selalu memberikan motivasi untuk menyelesaikan perkuliahan.
- 15. Teman-teman Anak Rektor yaitu Dwiki, Iqbal, Destia, Fuad, Elisa, Renada, Randy, Fergie, Rikho, Trio, Bustomi, Shatrya, Guntha yang telah menemani penulis, memberikan pengalaman yang tidak ternilai dari awal perkuliahan dan berjuang bersama dalam meningkatkan potensi diri.

Penulis menyadari bahwa srikpsi ini masih jauh dari kata sempurna karena masih terbatasnya pengetahuan, pengalaman, dan kemampuan penulis. Walaupun demikian harapan penulis semoga skripsi ini bisa bermanfaat bagi yang membacanya.

Bandar Lampung, 03 Juni 2023

**M Hamid Al Malik NPM. 1617051082**

# **DAFTAR ISI**

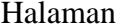

<span id="page-14-0"></span>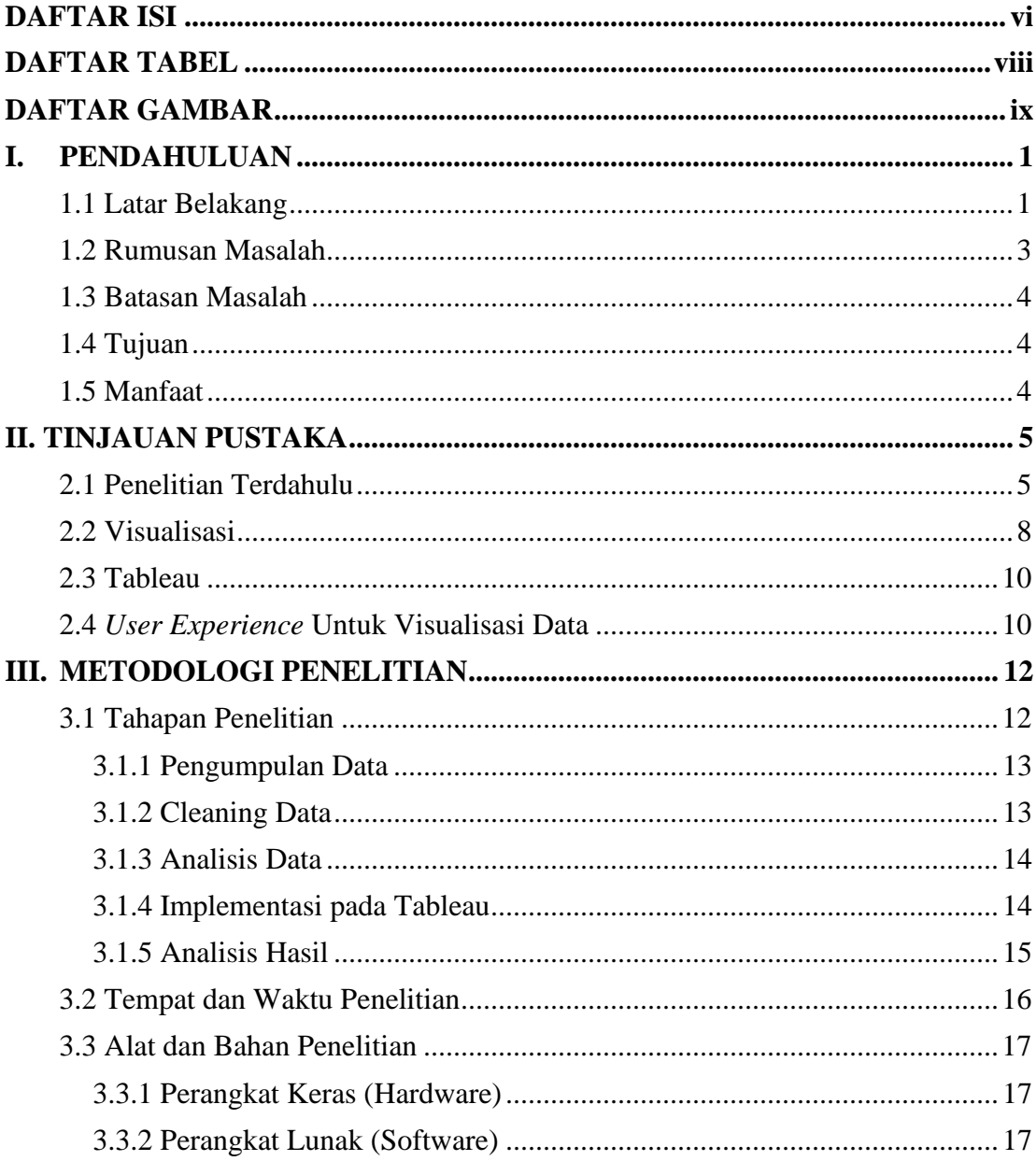

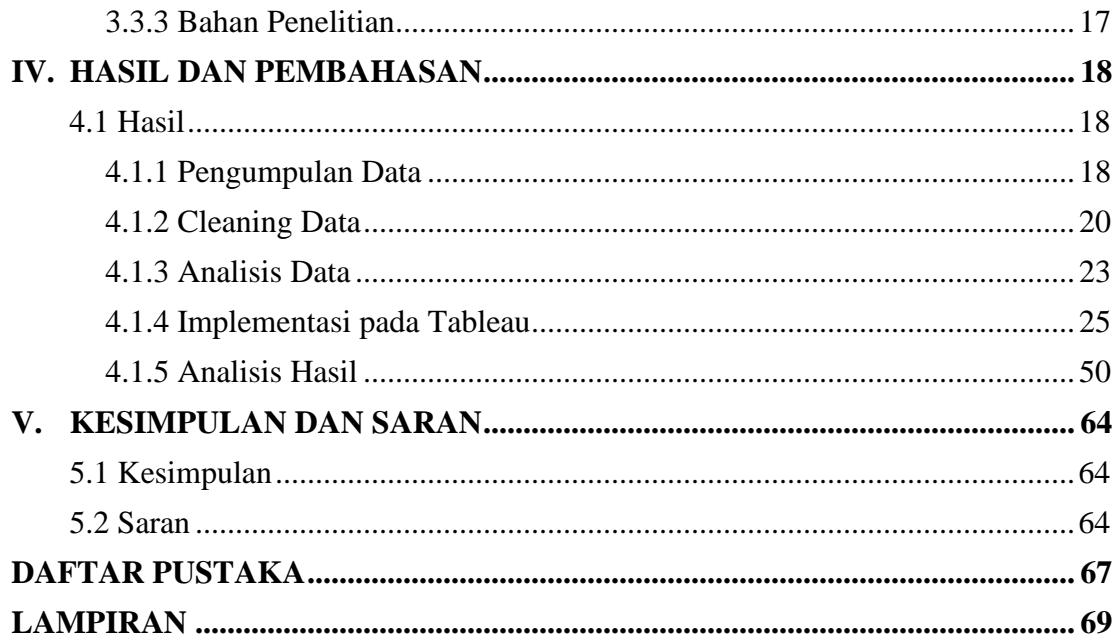

# **DAFTAR TABEL**

<span id="page-16-0"></span>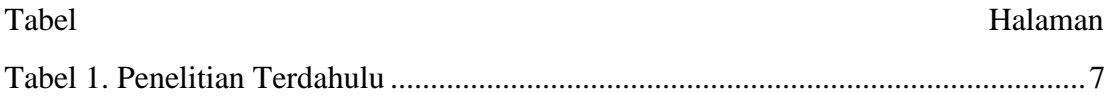

# **DAFTAR GAMBAR**

### <span id="page-17-0"></span>Gambar Halaman

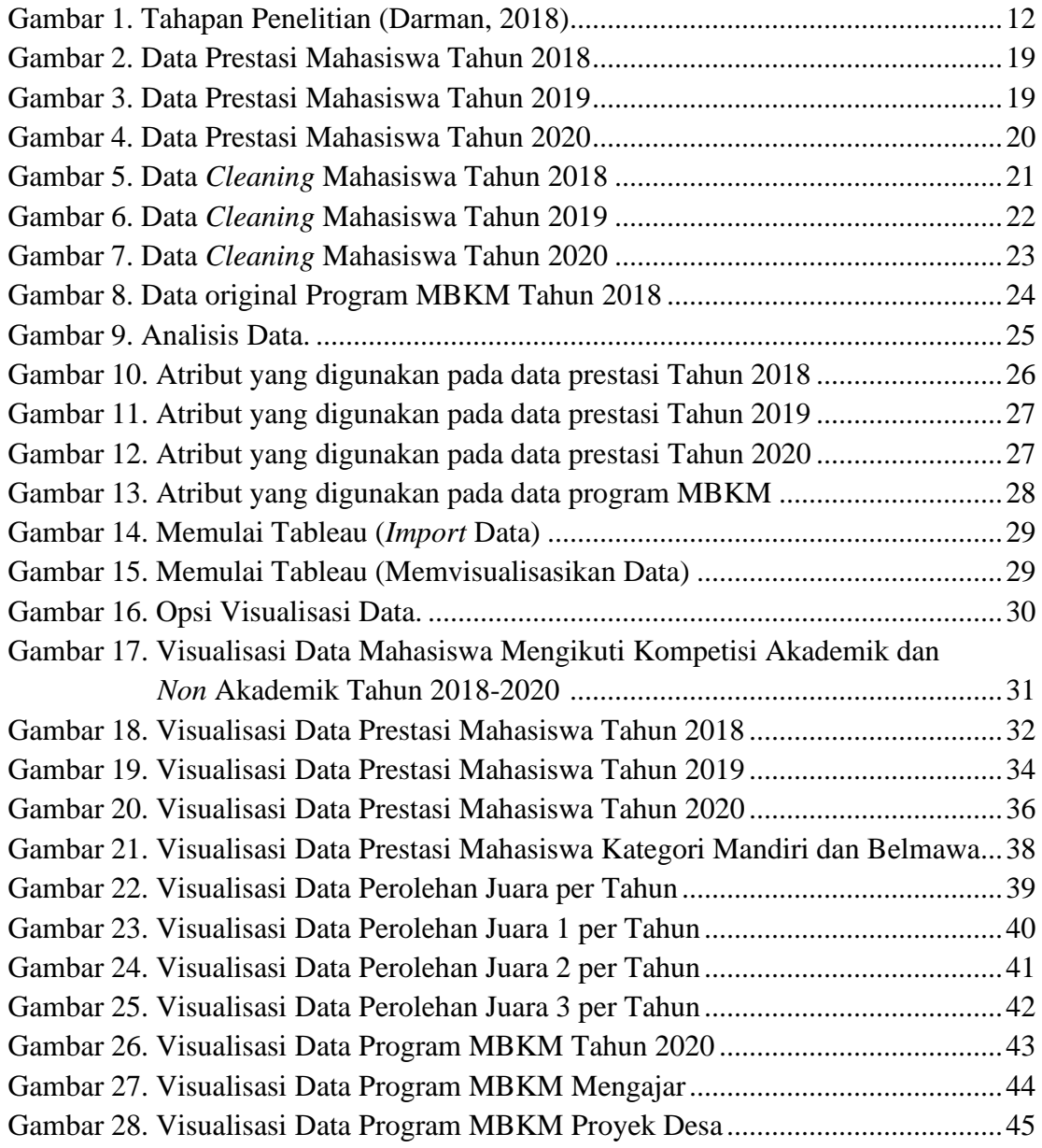

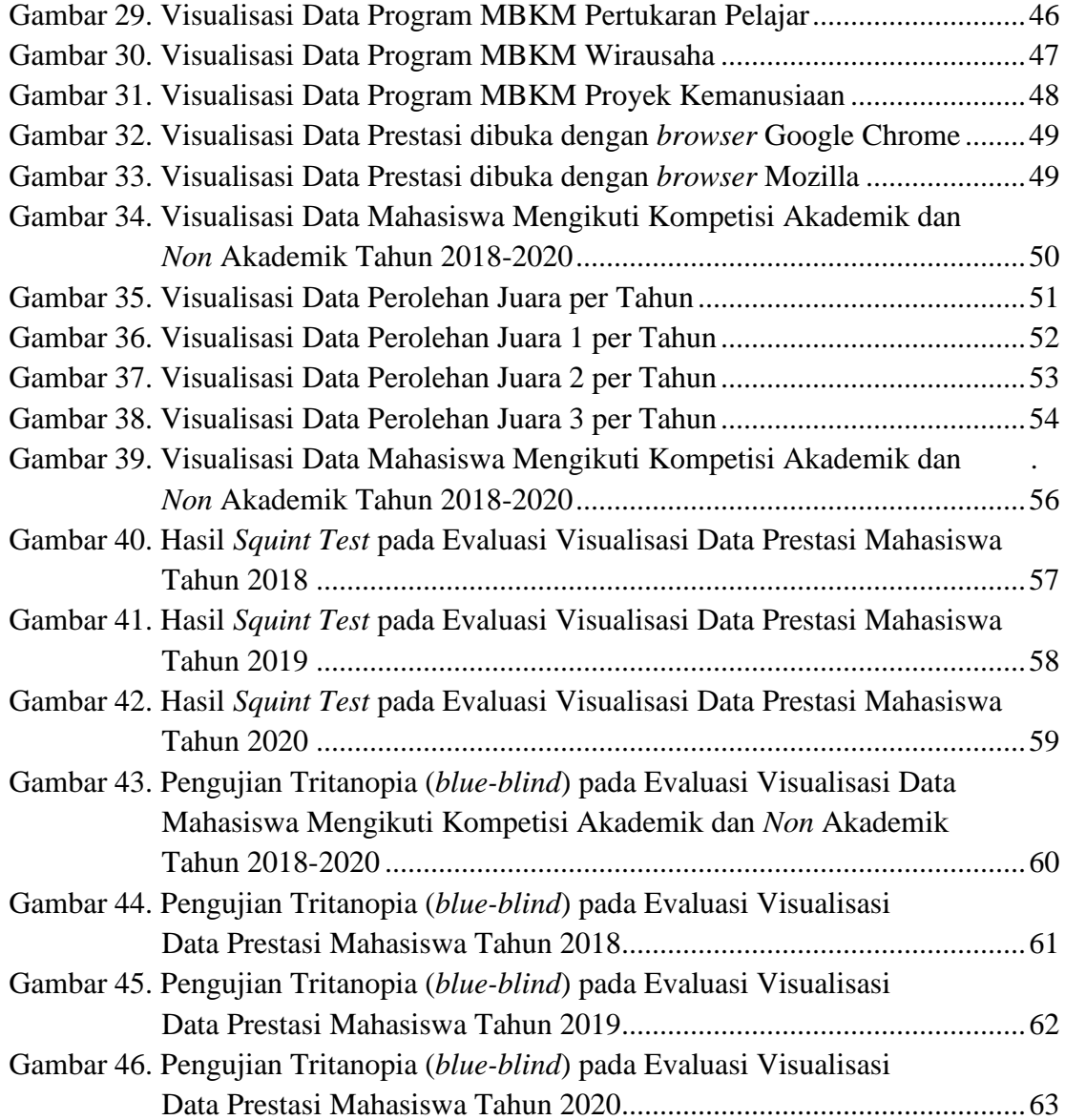

# <span id="page-19-0"></span>**I. PENDAHULUAN**

# <span id="page-19-1"></span>**1.1 Latar Belakang**

Peningkatan persaingan di dunia pendidikan saat ini mendorong perguruan tinggi untuk memperhatikan faktor kualitas pendidikan yang ditawarkan, termasuk di dalamnya adalah kualitas mahasiswa. Prestasi akademik adalah salah satu aspek penting yang dapat digunakan sebagai indikator kualitas mahasiswa. Pentingnya kualitas pendidikan yang ditawarkan oleh perguruan tinggi semakin dipertanyakan oleh berbagai pihak. Perguruan tinggi dituntut untuk dapat menjamin kualitas lulusannya karena adanya peningkatan persaingan antar-perguruan tinggi, serta permintaan pasar kerja yang semakin kompleks. Tuntutan itu menyebabkan banyak perguruan tinggi yang melakukan berbagai upaya untuk meningkatkan kualitas pendidikan, salah satunya adalah dengan memperhatikan prestasi akademik mahasiswanya.

Data prestasi mahasiswa yang cukup kompleks dapat menjadi sebuah tantangan tersendiri bagi universitas dalam mengumpulkan, menganalisis, dan menginterpretasikan nya (Kusuma & Setiawan, 2020).

Prestasi akademik merupakan salah satu indikator kualitas mahasiswa, yang dapat diukur melalui berbagai parameter seperti nilai rata-rata, jumlah mahasiswa dengan prestasi terbaik, serta tingkat kelulusan mahasiswa dalam kurun waktu tertentu. Pengumpulan, analisis, dan interpretasi data prestasi mahasiswa merupakan tugas yang cukup kompleks, terutama bagi universitas

yang memiliki jumlah mahasiswa yang cukup banyak (Prayitno & Rasyid, 2019).

Universitas Lampung sebagai salah satu perguruan tinggi di Indonesia memiliki Badan Pengelola Prestasi Mahasiswa (BP2M) yang bertugas untuk mengelola data prestasi mahasiswa. Data prestasi mahasiswa Universitas Lampung yang tercatat pada tahun 2018, 2019, dan 2020 terdapat 877 mahasiswa berprestasi yang dibagi dengan beberapa kategori antara lain tingkat wilayah, regional, nasional, dan internasional. Prestasi yang dihasilkan oleh mahasiswa beragam, mulai dari akademik maupun *non* akademik. Prestasi akademik diperoleh dari pencapaian mahasiswa dalam aktivitas belajar yang dinyatakan dalam bentuk simbol atau angka tertentu, sedangkan *non* akademik diperoleh dari aktivitas UKM seperti kejuaraan *e-sport*, futsal, perlombaan koding, dan lainnya.

Data prestasi mahasiswa diolah oleh BP2M menggunakan Microsoft Excel kemudian dimasukkan ke dalam sistem informasi kemahasiswaan Universitas Lampung. Microsoft Excel terdapat kelemahan dalam pengolahan data yaitu tidak mampu menampilkan data secara keseluruhan, sehingga untuk membuat laporan dalam bentuk diagram dan grafik dilakukan secara manual. Pengolahan data prestasi mahasiswa menjadi tidak efisien karena membutuhkan waktu yang lama dalam pengerjaannya. Pengolahan data yang berjumlah besar di Microsoft Excel dapat membuat kinerja perangkat menjadi lambat, selain itu data yang terintegrasi juga tidak tersusun rapi yang mengakibatkan sulit dalam memahami data prestasi mahasiswa Universitas Lampung. BP2M dalam melakukan pengambilan keputusan menjadi kurang optimal dikarenakan visualisasi laporan data prestasi mahasiswa yang kurang detail dan rumit dalam mendukung proses *monitoring* dan evaluasi, berdasarkan permasalahan tersebut BP2M perlu memberikan visualisasi data secara jelas, sehingga dapat memudahkan dalam melakukan analisis terhadap data prestasi mahasiswa untuk mengetahui sejauh mana kualitas pendidikan yang diberikan sudah mencapai standar pendidikan yang diharapkan oleh Universitas Lampung.

Metode analisis yang dapat digunakan adalah dengan memanfaatkan visualisasi data. Penggunaan *software* atau aplikasi yang dapat menghasilkan visualisasi data secara interaktif sangat membantu dalam mempermudah pengolahan dan analisis data. Aplikasi visualisasi data yang populer adalah Tableau. Tableau merupakan aplikasi yang memungkinkan pengguna untuk membuat berbagai jenis visualisasi data yang menarik dan interaktif, serta mudah dipahami oleh berbagai kalangan. Tableau menjadi perangkat lunak visualisasi data yang menghasilkan produk visualisasi data yang lebih interaktif. Tableau dapat mengelola, memvisualisasikan serta menganalisa data yang sangat banyak dari berbagai sumber dengan cepat dan mudah menggunakan fitur *drag and drop*. Tableau digunakan untuk menganalisa data dalam membantu pengambilan keputusan di perusahaan (Wardoyo & Fajriyah, 2019).

Penelitian ini terdapat 5 tahapan yaitu pengumpulan data, *cleaning* data, analisis data, implementasi pada Tableau dan analisis hasil. Penelitian ini memiliki landasan untuk melakukan analisis visualisasi data terhadap prestasi mahasiswa Universitas Lampung berdasarkan visualisasi data menggunakan data prestasi mahasiswa Universitas Lampung pada Tahun 2018, 2019, dan 2020.

## <span id="page-21-0"></span>**1.2 Rumusan Masalah**

Rumusan masalah pada penelitian ini adalah bagaimana menganalisis visualisasi data mengenai informasi prestasi mahasiswa di Universitas Lampung bagi kepentingan perencanaan strategis untuk sistem pendukung keputusan pimpinan Perguruan Tinggi.

## <span id="page-22-0"></span>**1.3 Batasan Masalah**

Batasan masalah dalam penelitian ini adalah sebagai berikut:

- 1. Menganalisis visualisasi data berdasarkan informasi prestasi mahasiswa Universitas Lampung.
- 2. Data yang digunakan merupakan data prestasi mahasiswa Universitas Lampung pada Tahun 2018, 2019, dan 2020 yang didapatkan melalui BP2M Universitas Lampung.
- 3. Visualisasi data yang dibangun merupakan hasil analisis data prestasi mahasiswa Universitas Lampung.

## <span id="page-22-1"></span>**1.4 Tujuan**

Tujuan dari penelitian ini untuk menganalisis visualisasi data prestasi mahasiswa Universitas Lampung.

## <span id="page-22-2"></span>**1.5 Manfaat**

Manfaat visualisasi data bagi perguruan tinggi khususnya BP2M dan fakultas adalah membantu membaca, menafsirkan, dan mengevaluasi data secara *real time* untuk memudahkan ditetapkannya suatu keputusan berdasarkan kebutuhan.

## <span id="page-23-0"></span>**II. TINJAUAN PUSTAKA**

# <span id="page-23-1"></span>**2.1 Penelitian Terdahulu**

Penelitian terdahulu berfungsi dalam membantu memberikan gambaran sebagai acuan dalam melakukan penelitian sehingga menghasilkan Analisa yang beracuan pada teori terdahulu.

Penelitian pertama dilakukan oleh (Sariasih, 2022) yang berjudul "Implementasi *Business Intelligence Dashboard* dengan Tableau *Public* untuk Visualisasi Provinsi Rawan Banjir di Indonesia". Topik yang dibahas dalam jurnal ini meliputi teknik pengolahan data dan visualisasi data dalam Tableau *Public*, serta penerapannya dalam visualisasi data provinsi rawan banjir di Indonesia. Jurnal ini dapat menjadi referensi yang berguna bagi para profesional dan akademisi yang tertarik dalam bidang *business intelligence* dan visualisasi data, terutama dalam konteks penggunaan perangkat lunak Tableau *Public* dalam visualisasi data.

Penelitian kedua dilakukan oleh (Zakiyah & Maulina, 2018) yang berjudul "Penerapan Visualisasi Data pada Evaluasi Kinerja Karyawan dengan Menggunakan Tableau: Jurnal Pendidikan Ekonomi dan Bisnis". Jurnal ini membahas tentang penerapan visualisasi data menggunakan perangkat lunak Tableau untuk evaluasi kinerja karyawan dalam bidang pendidikan ekonomi dan bisnis. Topik yang dibahas dalam jurnal ini meliputi pengenalan tentang

perangkat lunak Tableau, teknik pengolahan dan visualisasi data dalam Tableau, serta penerapannya dalam evaluasi kinerja karyawan. Jurnal ini dapat menjadi referensi yang berguna bagi para profesional dan akademisi yang tertarik dalam bidang pengolahan dan visualisasi data, terutama dalam konteks evaluasi kinerja karyawan dalam bidang pendidikan ekonomi dan bisnis.

<span id="page-24-0"></span>Penelitian ketiga dilakukan oleh (Imran, 2020) yang berjudul "Visualisasi Data Pengangguran di Indonesia dengan Menggunakan Tableau: Jurnal Sistem Informasi Bisnis". Jurnal ini membahas tentang visualisasi data pengangguran di Indonesia menggunakan perangkat lunak Tableau dalam bidang sistem informasi bisnis. Topik yang dibahas dalam jurnal ini meliputi pengenalan tentang perangkat lunak tableau, teknik pengolahan data dan visualisasi data dalam Tableau, serta penerapannya dalam visualisasi data pengangguran di Indonesia. Kesimpulan dari penelitian terdahulu ditampilkan pada Tabel 1.

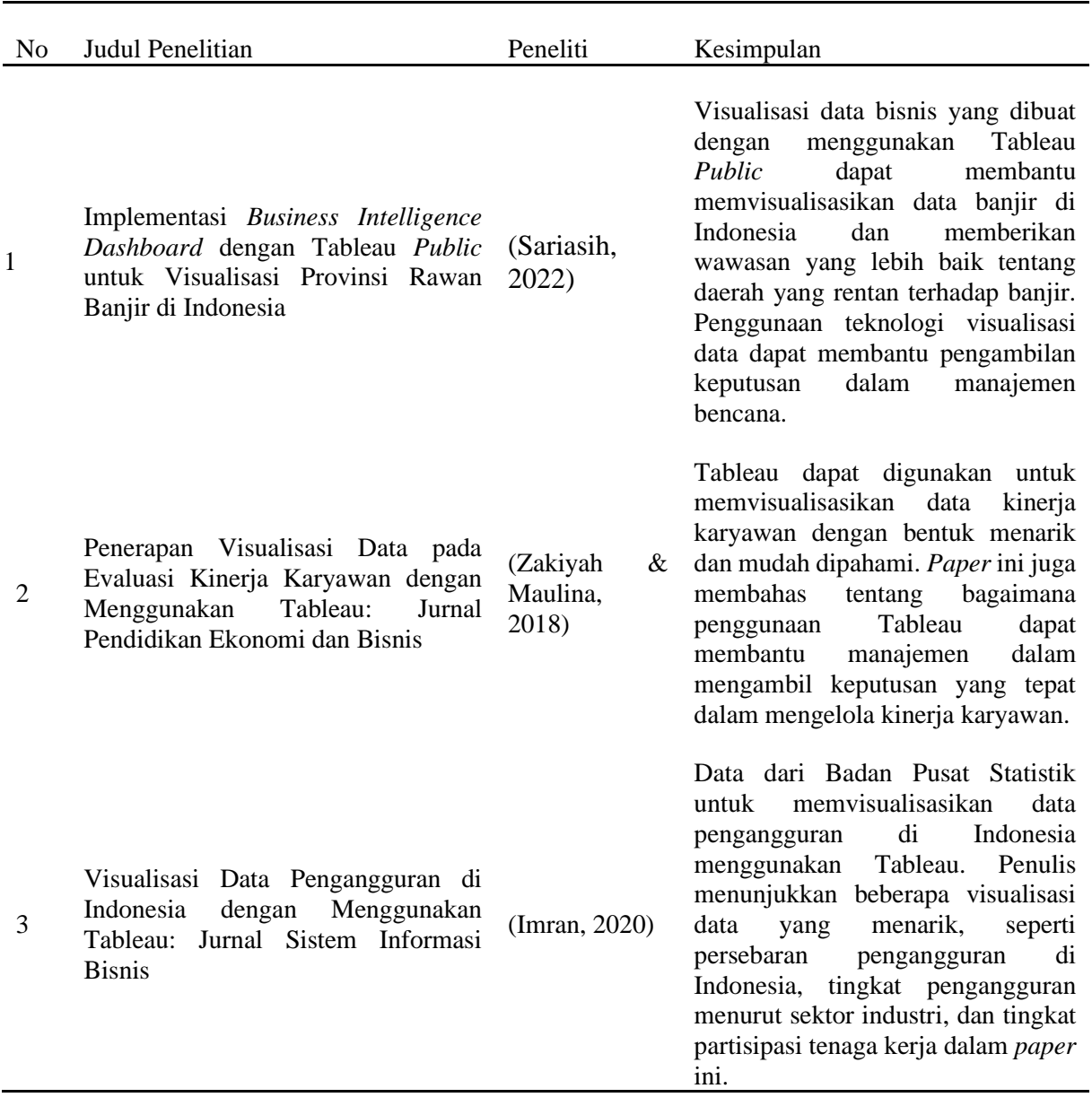

#### <span id="page-26-0"></span>**2.2 Visualisasi**

Visualisasi adalah proses membuat representasi grafis atau gambaran mental dari data atau informasi yang kompleks atau abstrak. Visualisasi biasanya digunakan untuk membantu memperjelas konsep, memudahkan pemahaman, atau membantu pengambilan keputusan dengan memperlihatkan data secara visual. Teknik visualisasi dapat digunakan dalam berbagai bidang, seperti bisnis, sains, teknologi, arsitektur, dan seni. Contoh dari teknik visualisasi meliputi diagram, grafik, peta, gambar, dan animasi. Visualisasi sering digunakan dalam berbagai bidang, seperti bisnis, sains, teknologi, arsitektur, dan seni. Teknik visualisasi dapat digunakan untuk memvisualisasikan berbagai jenis data, mulai dari data numerik, kualitatif, hingga abstrak. Tujuan dari visualisasi adalah untuk memudahkan pemahaman informasi yang kompleks atau sulit dipahami melalui representasi visual yang mudah dipahami. Visualisasi dapat membantu dalam pengambilan keputusan, penjelasan konsep, atau penyajian informasi dengan cara yang lebih menarik dan interaktif. (Sedigheh & Ziaei, 2018).

Visualisasi data biasanya dimulai dengan memasukkan data mentah atau *file* data, kemudian dilakukan proses *cleaning* dan *preprocessing* data agar dapat dimanipulasi lebih lanjut. Pengguna pun dapat memilih jenis visualisasi yang sesuai dengan data yang dimiliki, seperti diagram batang, grafik garis, *heat map*, dan lain sebagainya. (Nugroho & Fatchurrohman, 2017).

Pengguna dapat menambahkan filter dan parameter untuk mempermudah analisis data serta membuat visualisasi data untuk mempresentasikan hasil analisis secara interaktif. Pengguna dapat menyajikan beberapa visualisasi data sekaligus dan mengatur interaksi antara visualisasi satu dengan yang lainnya.

Pengguna Tableau juga dapat memanfaatkan fitur-fitur canggih seperti pengolahan data berbasis AI, membuat prediksi menggunakan *machine learning*, dan membagikan hasil analisis data secara on*line* melalui fitur *publish*  *online*. Tableau menjadi salah satu *software* visualisasi data terbaik dan banyak digunakan oleh perusahaan, organisasi, dan lembaga pemerintah untuk memahami data mereka dengan lebih baik dengan fitur-fitur yang lengkap dan mudah digunakan. (Karim & Rahardja, 2018).

Tujuan dari visualisasi sebagai berikut:

- 1. Memudahkan pemahaman: informasi yang kompleks atau sulit dipahami melalui representasi visual yang mudah dipahami. Visualisasi dapat memudahkan pemahaman informasi dan membantu dalam pengambilan keputusan.
- 2. Meningkatkan keterlibatan: Visualisasi yang menarik dapat membantu meningkatkan keterlibatan pengguna dengan informasi yang disajikan. Pengguna lebih cenderung terlibat dengan informasi yang disajikan dengan cara yang menarik dan interaktif.
- 3. Menyoroti pola dan tren: Visualisasi dapat digunakan untuk menyoroti pola dan tren dalam data, sehingga memungkinkan pengguna untuk melihat pola dan hubungan yang mungkin tidak terlihat dalam data mentah.
- 4. Membuat perbandingan: Visualisasi dapat digunakan untuk membandingkan data dengan cara yang mudah dipahami. Perbandingan visual dapat membantu pengguna untuk membandingkan informasi dengan lebih efektif dan efisien.
- 5. Mengkomunikasikan informasi: Visualisasi dapat digunakan untuk mengkomunikasikan informasi dengan cara yang lebih mudah dipahami dan menarik. Representasi visual dapat membantu memperjelas konsep dan memudahkan pengguna untuk memahami informasi yang disajikan (Heer & Bostock, 2010).

#### <span id="page-28-0"></span>**2.3 Tableau**

Tableau merupakan perangkat lunak visualisasi yang menghasilkan produk tampilan data yang lebih interaktif. Tableau dapat mengelola, memvisualisasikan serta menganalisa data yang sangat banyak dari berbagai sumber dengan cepat dan mudah menggunakan fitur *drag and drop*. Tableau digunakan untuk menganalisa data dalam membantu pengambilan keputusan di perusahaan (Wardoyo & Fajriyah, 2019). Tableau merupakan *tools* visualisasi data yang dapat melakukan analisa data dengan cepat dan mudah digunakan (*user friendly*). Tableau dapat menggabungkan data dari berbagai sumber data seperti *spreadsheet*, *database*, *cloud data*, dan *big data* ke dalam satu program untuk digunakan dalam suatu analisis yang dinamis (Fitrianawati, R., & Irawan, D. 2019). Tableau digunakan untuk menganalisa data agar dapat membantu dalam proses pengambilan keputusan di perusahaan atau organisasi. Produk Tableau, yaitu Tableau *Desktop*, Tableau *Server*, Tableau *Online*, Tableau *Reader*, dan Tableau *Public* (Silvana, Akbar, & Tifani, 2017).

Keunggulan dari penggunaan Tableau, yaitu:

- 1. Tidak membutuhkan keahlian pemrograman.
- 2. Dapat mengkombinasikan berbagai jenis sumber data yang berbeda-beda.
- 3. Menghemat waktu.
- 4. Pengambilan keputusan dapat secara langsung menggunakan visualisasi untuk memperoleh informasi.
- 5. Perbedaan sumber data dapat dikombinasikan dengan mudah.

# <span id="page-28-1"></span>**2.4** *User Experience* **Untuk Visualisasi Data**

*User experience* adalah pengalaman pengguna saat berinteraksi atau menggunakan suatu produk atau sistem. *User Experience* dirancang agar *user* dapat mendapatkan kepuasan dan kesenangan saat menggunakan suatu produk.

*User experience* umumnya hanya memperhatikan apakah produk mudah digunakan atau produk tersebut telah memenuhi keinginan pengguna. Kepuasan pengguna dalam menggunakan suatu produk dapat menjadi faktor penting dalam membangun suatu produk visualisasi yang meningkatkan daya saing dan kualitas suatu instansi dalam proses pengambilan keputusan bisnis. Evaluasi *user experience* diperlukan selama proses *development* dengan tujuan memberikan masukan terkait perubahan yang diperlukan untuk mencapai kepuasan dan keinginan pengguna. Tahap dalam evaluasi visualisasi data prestasi mahasiswa, yaitu:

- 1. *Message check*, untuk memastikan isi informasi sesuai dan relevan. Tahap ini terdiri dari 2 langkah, yaitu menentukan pesan yang ingin disampaikan pada visualisasi data dan menjelaskan bagaimana setiap isi informasi pada visualisasi data dapat mendukung pesan yang akan disampaikan.
- 2. *Visual Components Check*, untuk memastikan bahwa desain visualisasi data yang digunakan sudah tepat. Tahap ini terdiri dari 2 langkah, yaitu *Single Visual* dan *Across The Page*.
- 3. *Squint Test*, untuk memastikan bahwa hal-hal yang menonjol dan urutan informasi yang disajikan dapat membantu. Tahapan ini dilakukan dengan cara melihat visualisasi data dengan tampilan yang blur, kemudian warna dan bentuk yang digunakan tetap menunjukan informasi yang seharusnya atau tidak.
- 4. *Accessibility Check*, untuk memastikan bahwa pengguna yang menyandang disabilitas dapat menggunakan visualisasi data. Tahapan ini dapat dilakukan dengan navigasi papan ketik, perangkat seluler dengan tingkat kecerahan rendah, gangguan penglihatan warna, kontras warna, dan alat kabur (Longoria, 2019).

# <span id="page-30-0"></span>**III. METODOLOGI PENELITIAN**

# <span id="page-30-1"></span>**3.1 Tahapan Penelitian**

Tahapan yang digunakan pada penelitian ini yaitu pengumpulan data, *cleaning* data, analisis data, implementasi pada tableau dan analisis hasil. Berikut tahapan visualisasi data pada penelitian ini.

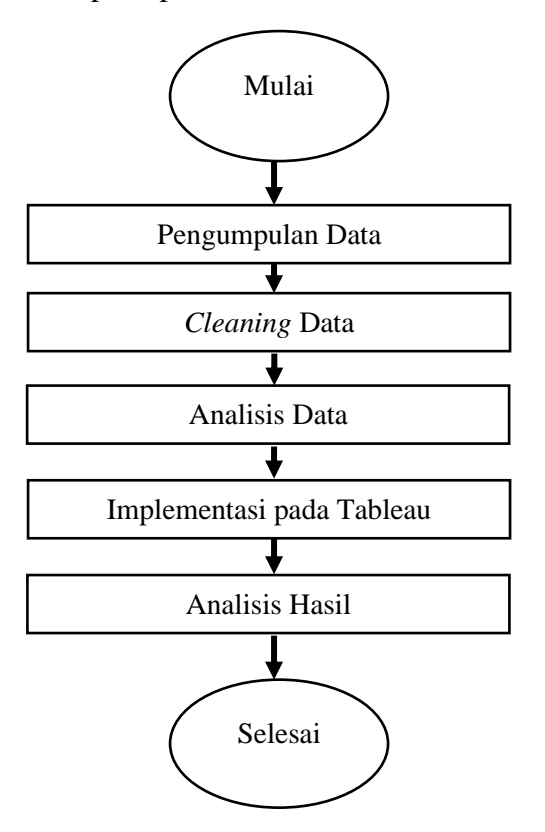

<span id="page-30-2"></span>Gambar 1. Tahapan Penelitian (Darman, 2018)

#### <span id="page-31-0"></span>**3.1.1 Pengumpulan Data**

Data prestasi dikumpulkan melalui pengisian *google form* yang dilakukan oleh mahasiswa, kemudian direkap oleh pihak BP2M dan dilakukan analisis melalui Microsoft Excel. Data yang diolah akan memiliki keterbatasan dalam visualisasinya karena Microsoft Excel merupakan *tools* untuk melakukan pengolahan data. Data yang memanfaatkan visualisasi data tidak disarankan menggunakan Microsoft Excel dalam memvisualisasikan datanya.

# <span id="page-31-1"></span>**3.1.2** *Cleaning* **Data**

Data prestasi dikumpulkan melalui pengisian *Google Form* dan direkap oleh pihak BP2M adalah pembersihan data atau *data Cleaning*. Pembersihan data adalah proses penghapusan, koreksi, atau modifikasi data yang tidak akurat, tidak lengkap, tidak relevan, atau duplikat dari kumpulan data.

Fase dalam pembersihan data setelah pengumpulan data prestasi dan rekapitulasi menggunakan Microsoft Excel:

- 1. *Data Preprocessing*: Tahap ini melibatkan identifikasi dan penghapusan nilai kosong atau hilang, duplikat, dan *outlier* dari data. Langkah-langkah yang dapat diambil adalah menghapus baris atau kolom dengan nilai kosong atau hilang, mengganti nilai kosong atau hilang dengan nilai yang valid, dan mendeteksi dan menghapus nilai yang jauh dari nilai yang diharapkan.
- 2. *Data Transformation*: Tahap ini melibatkan transformasi data dari bentuk asli ke bentuk baru yang lebih mudah diproses dan diinterpretasikan. Transformasi yang mungkin dilakukan adalah normalisasi, pengkodean kategori, dan pengurangan dimensi.
- 3. *Data Integration*: Tahap ini melibatkan menggabungkan data dari sumber yang berbeda menjadi satu set data yang utuh dan

terintegrasi. Hal ini dapat dicapai dengan menggabungkan data dari sumber yang berbeda dengan kunci atau atribut yang sama.

4. *Data Verification*: Tahap ini melibatkan verifikasi keakuratan data dan memastikan bahwa data sudah bersih dan siap digunakan. Hal ini dapat dicapai dengan membandingkan data dengan sumber lain atau dengan standar industri.

Data prestasi sudah siap untuk diolah dan dianalisis lebih lanjut untuk mengambil *insight* dan informasi yang dapat digunakan untuk meningkatkan kinerja mahasiswa dan program studi setelah fase pembersihan data selesai.

# <span id="page-32-0"></span>**3.1.3 Analisis Data**

Data prestasi sudah siap untuk dianalisis lebih lanjut setelah fase pembersihan data selesai. Analisis data adalah proses pengorganisasian, menafsirkan, dan memvisualisasikan data untuk mengambil informasi yang bermanfaat dan mengambil keputusan yang tepat.

#### <span id="page-32-1"></span>**3.1.4 Implementasi pada Tableau**

Tahap berikutnya setelah melakukan analisis data adalah implementasi, yaitu mengimplementasikan hasil analisis ke dalam sebuah visualisasi atau laporan yang dapat dipresentasikan dengan menggunakan *software* visualisasi data seperti Tableau.

Berikut adalah beberapa tahapan dalam melakukan implementasi pada Tableau:

1. Membuat koneksi data: Tahap ini melibatkan membuat koneksi data antara sumber data dan Tableau. Tableau mendukung berbagai jenis sumber data seperti Excel, CSV, SQL Server, Oracle, dan sebagainya.

- 2. Membuat *worksheet*: Tahap ini melibatkan membuat *worksheet* atau lembar kerja di Tableau untuk memvisualisasikan data dengan berbagai jenis grafik dan diagram, seperti grafik batang, grafik garis, dan sebagainya.
- 3. Membuat visualisasi: Tahap ini melibatkan membuat visualisasi di Tableau dengan menggabungkan beberapa *worksheet* dalam satu tampilan. Visualisasi dapat diatur dan dirancang sesuai kebutuhan dengan menambahkan filter, tampilan yang berbeda, atau menambahkan teks atau gambar.
- 4. Menambahkan interaksi: Tahap ini melibatkan menambahkan interaksi antara *worksheet* dan visualisasi sehingga pengguna dapat berinteraksi dengan data dan memperoleh informasi lebih lanjut.
- 5. Menggabungkan data: Tahap ini melibatkan menggabungkan beberapa sumber data atau lembar kerja di Tableau untuk mendapatkan informasi yang lebih lengkap dan mendalam.
- 6. Memperbaiki tampilan: Tahap ini melibatkan memperbaiki tampilan visualisasi atau laporan agar terlihat lebih menarik dan informatif dengan menambahkan elemen visual seperti warna, *font*, atau gambar.

# <span id="page-33-0"></span>**3.1.5 Analisis Hasil**

Tahap implementasi pada Tableau selesai dilakukan, tahap selanjutnya adalah analisis hasil dari visualisasi data yang telah dibuat. Berikut adalah tahap-tahap dalam melakukan analisis hasil:

- 1. Meninjau tujuan analisis: Sebelum melakukan analisis, pastikan tujuan analisis telah jelas. Apakah tujuannya untuk menjawab pertanyaan bisnis tertentu, mengidentifikasi tren, atau mengevaluasi kinerja.
- 2. Menganalisis visualisasi data: Analisis dimulai dengan memeriksa visualisasi data yang telah dibuat di Tableau. Pastikan visualisasi

data tersebut memberikan informasi yang jelas dan mudah dipahami.

- 3. Menarik kesimpulan dari visualisasi data: Setelah memeriksa visualisasi data, kemudian dilakukan analisis untuk menarik kesimpulan.
- 4. Membuat rekomendasi: Berdasarkan kesimpulan yang telah diambil, selanjutnya membuat rekomendasi untuk membantu pengambilan keputusan bisnis. Rekomendasi ini dapat berupa perbaikan kinerja bisnis, pengembangan produk, atau strategi pemasaran baru.
- 5. Mengevaluasi hasil analisis: Setelah membuat rekomendasi, pastikan hasil analisis telah sesuai dengan tujuan awal analisis, apakah hasil analisis telah memberikan jawaban atas pertanyaan bisnis atau tujuan analisis.

Penting untuk mengambil kesimpulan yang akurat dan membuat rekomendasi yang sesuai dengan tujuan analisis dalam tahap analisis hasil. Analisis hasil dapat membantu pengambilan keputusan bisnis yang lebih efektif dan efisien.

## <span id="page-34-0"></span>**3.2 Tempat dan Waktu Penelitian**

Penelitian dilakukan di BP2M Gedung Rektorat Universitas Lampung yang beralamat di Jalan Prof. Dr. Ir. Sumantri Brojonegoro No. 1, Gedong Meneng, Kecamatan Rajabasa, Kota Bandar Lampung. Penelitian ini dilakukan pada semester genap Tahun Ajaran 2021/2022.

## <span id="page-35-0"></span>**3.3 Alat dan Bahan Penelitian**

Alat dan bahan pendukung yang digunakan dalam pengembangan penelitian ini adalah sebagai berikut:

## <span id="page-35-1"></span>**3.3.1 Perangkat Keras** *(Hardware)*

Laptop HP Pavillion 14 dengan spesifikasi processor AMD Ryzen 5 5500U with Radeon Graphics @ 2.10GHz, RAM 16GB sebagai alat pendukung penelitian.

# <span id="page-35-2"></span>**3.3.2 Perangkat Lunak** *(Software)*

- a. Sistem operasi Windows 11 Home Single Language 64-bit sebagai sistem operasi pada laptop.
- b. Microsoft Excel 2016 sebagai *tool* untuk menampilkan data.
- c. Tableau Desktop 2022.2.0 sebagai *tool* untuk membuat visualisasi data.

# <span id="page-35-3"></span>**3.3.3 Bahan Penelitian**

Bahan yang digunakan dalam penelitian ini adalah data yang berbentuk Microsoft Excel berdasarkan sistem informasi kemahasiswaan yang digunakan Perguruan Tinggi, dalam hal ini Universitas Lampung. Data tersebut adalah data prestasi mahasiswa Tahun 2018, 2019, dan 2020 yang didapat dari *staff* kemahasiswaan Universitas Lampung.

# **V. KESIMPULAN DAN SARAN**

## <span id="page-36-0"></span>**5.1 Kesimpulan**

Kesimpulan yang didapat setelah melakukan perancangan pada visualisasi data berdasarkan penelitian yang telah dilakukan adalah:

- a. Visualisasi data berhasil dibuat untuk sistem pendukung keputusan pimpinan Perguruan Tinggi di bidang prestasi mahasiswa saat mengikuti kompetensi akademik dan *non* akademik.
- b. BP2M dapat dengan mudah menerima dan mendapatkan informasi yang berkualitas mengenai prestasi mahasiswa saat mengikuti kompetensi akademik dan *non* akademik, sehingga lebih efisien dan lebih efektif melalui penyajian data menggunakan visualisasi data.
- c. Informasi dari visualisasi data membantu BP2M dalam proses pengambilan keputusan dan merancang strategi bisnis serta dalam melakukan *monitor* terhadap perkembangan Universitas Lampung.

# <span id="page-36-1"></span>**5.2 Saran**

Saran yang dapat diberikan setelah melakukan penelitian terhadap Analisis Visualisasi Data Prestasi Mahasiswa menggunakan Tableau ini adalah diharapkan pada pengembangan selanjutnya dapat dijadikan sebuah sistem yang dapat melakukan monitoring pertumbuhan prestasi mahasiswa dengan data yang sudah diolah dengan fitur input data, sehingga BP2M lebih mudah

ketika menambah data untuk visualisasi data prestasi selanjutnya, dan terus mengalami update tanpa menghilangkan data pada periode sebelumnya.

**DAFTAR PUSTAKA**

### **DAFTAR PUSTAKA**

- <span id="page-39-0"></span>Darman, R. (2018). Pembangunan Dashboard Lokasi Rawan Tanah Longsor di. *Jurnal Teknik Informatika Dan Sistem Informasi*, 2443–2229.
- Heer, J., & Bostock, M. (2010). Crowdsourcing graphical perception: using mechanical turk to assess visualization design. *Proceedings of the SIGCHI Conference on Human Factors in Computing Systems*, 203-212.
- Imran, M. F. (2020). Visualisasi Data Pengangguran di Indonesia dengan Menggunakan Tableau. *Jurnal Sistem Informasi Bisnis*, 136-145.
- Karim, A., & Rahardja, U. (2018). Exploring Data Visualization with Tableau. *Journal of Information Systems Engineering and Business intelligence*, 1-7.
- Kusuma, A., & Setiawan, A. (2020). Analisis Faktor-Faktor yang Mempengaruhi Prestasi Belajar Mahasiswa. *Jurnal Pendidikan Ekonomi dan Bisnis*, 97-112.
- Longoria, M. (2019). *Power BI Data Visualization with Purpose: Communicating through Color, Shape, and Layout.* Apress.
- Nugroho, A. Y., & Fatchurrohman, I. (2017). Application of Tableau for Data Visualization. *Indonesian Journal of Information Systems*, 22-29.
- Prayitno, E., & Rasyid, A. (2019). Pengaruh Motivasi dan Minat Belajar terhadap Prestasi Belajar Mahasiswa. *Jurnal Ilmiah Pendidikan Fisika Al-Biruni*, 133- 140.
- Sariasih, F. A. (2022). Implementasi Business intelligence Dashboard dengan Tableau Public untuk Visualisasi Propinsi Rawan Banjir di Indonesia. *Jurnal Pendidikan Tambusai*.
- Sedigheh, M., & Ziaei, M. (2018). The Role of Visualization in Enhancing Information Processing: A Literature Review. *International Journal of Information Science and Management*, 49-59.
- Silvana, M., Akbar, R., & Tifani, R. (2017). Penerapan Dashboard System Di Perpustakaan Universitas Andalas Menggunakan Tableau Public. *PROSIDING SEMNASTEK*, 1-6.
- Wardoyo, R., & Fajriyah, I. (2019). Visualisasi Data Pendidikan Dasar dan Menengah Kabupaten Klaten. *Jurnal Informatika*, 143-148.
- <span id="page-40-0"></span>Zakiyah, M., & Maulina, S. (2018). Penerapan Visualisasi Data pada Evaluasi Kinerja Karyawan dengan Menggunakan Tableau. *Jurnal Pendidikan Ekonomi dan Bisnis*, 73-84.